Quick Reference Guide

# Wire File Upload

### JHA Treasury Management™

Last Updated: March 1, 2023

© 2022 Jack Henry & Associates, All rights reserved.

# **jack henry**<sup>®</sup>

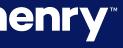

**Overview:** The Wire File Upload feature of the TM platform meets the needs of higher volume wire originators and can improve integration with a business payment process. The capabilities include a file mapping function, intuitive file upload workflow, and new reports. Note: The workflow supports the existing fraud and risk controls that exist with the platform such as alerts, approvals and two factor authentication. This capability is completely controlled by the bank. It becomes available to a company and its users only after the features are enabled at the bank and company levels in the TM Back Office.

### Benefits for the Banks?

- Additional key wire payment capability, especially for high volume businesses.
- Back Office Report providing visibility into the wire file activity.
- Ability to charge via Enhanced Account Analysis through a billing counter.

### **Benefits for Customers?**

## jack henry

Eliminates the need to input individual wires when volume is a concern.

Easy to use file mapping tool allowing flexibility while creating or updating formats.

Enabling workflow allowing users to review, edit and confirm wire file contents.

• Wire File Activity reporting to easily track wire file activity.

• Additional fraud risk point controls.

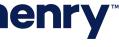

#### Product Configuration

| <b>JHA</b> Treasury Management <sup>™</sup> | Company 🗸 User 🖌 Configura      | tion <del>-</del> Reports | <u>_</u>                                 |
|---------------------------------------------|---------------------------------|---------------------------|------------------------------------------|
| Product Feature Config                      | uration                         |                           |                                          |
| Product Feature                             | Wire Configuration <b>0</b>     |                           |                                          |
| Transfer                                    | inte configuration e            |                           |                                          |
| Reporting                                   | International (USD):            | ACTIVE                    | Payment Approvers:                       |
| Wire                                        | Require Purpose: 🚱 *            | YES                       | • Apply number of approvers to all payme |
| ACH                                         | Limited future dated wires: @ * | YES                       | Manage threshold amounts                 |
| Positive Pay                                | Maximum # future days: 🕢 *      | 5 🗸                       | 1 v Approver(s) for all wire amount      |
| Stop Payment                                | Allow Wire File Upload          | yes 1                     | Beneficiary Approvers: 1 🗸 🗸             |
| Electronic Documents                        |                                 |                           | Template Approvers: 1 🗸                  |
| Bill Pay                                    |                                 |                           |                                          |
| Foreign Currency Wire                       | Save <u>Cancel</u>              |                           |                                          |
| Other Settings                              |                                 |                           |                                          |
| Setting                                     |                                 |                           |                                          |
| Billing                                     |                                 |                           |                                          |
|                                             |                                 |                           |                                          |
|                                             |                                 |                           |                                          |
| © 2020 Jack Henry & Associates, Inc.   Ter  | ms and Conditions               |                           |                                          |

### **jack henry**

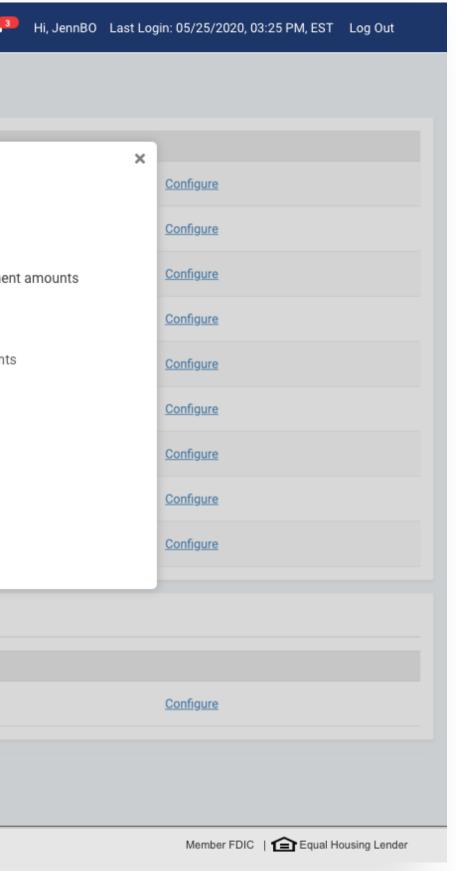

#### 1. Product Configuration

Wire File Upload can be enabled within the Wire Configuration of the Product Feature Configuration. Once it has been enabled, configuration settings for active companies will be applied.

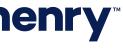

#### **Company Configuration**

| <b>JHA</b> Treasury Management™                                                                                                    | Company <del>-</del>                                           | User 🗸   | Configuration $\bullet$ | Reports |                                                                                                    |
|----------------------------------------------------------------------------------------------------|----------------------------------------------------------------|----------|-------------------------|---------|----------------------------------------------------------------------------------------------------|
| < Company name<br>Edit Wire                                                                                                    |                                                                |          |                         |         |                                                                                                    |
| International (USD):<br>Daily Limit:<br>Require Purpose: • *<br>Limited future dated wires: • *<br>Maximum # future days: *<br>Allow Wire File Upload | INACTIVE         \$10,000.00         YES         5         YES | - 1      |                         |         | Payment Approvers:         Apply number of approvers to all paym         Manage threshold amounts         None       Approver(s) for all wire amounts         Beneficiary Approvers:       None         Template Approvers:       None |
| Save Cancel                                                                                                    |                                                                |          |                         |         |                                                                                                    |
| Wire Companies                                                                                                    |                                                                |          |                         |         |                                                                                                    |
| ABC Test Inc                                                                                                    |                                                                | Transact | tion Limit: 100,000     |         | Daily Limit: 100,000                                                                                                    |
|                                                                                                    |                                                                |          |                         |         |                                                                                                    |
| © 2020 Jack Henry & Associates, Inc.                                                                                                    | Terms and Conditions                                           |          |                         |         |                                                                                                    |

### **jack henry**<sup>\*\*</sup>

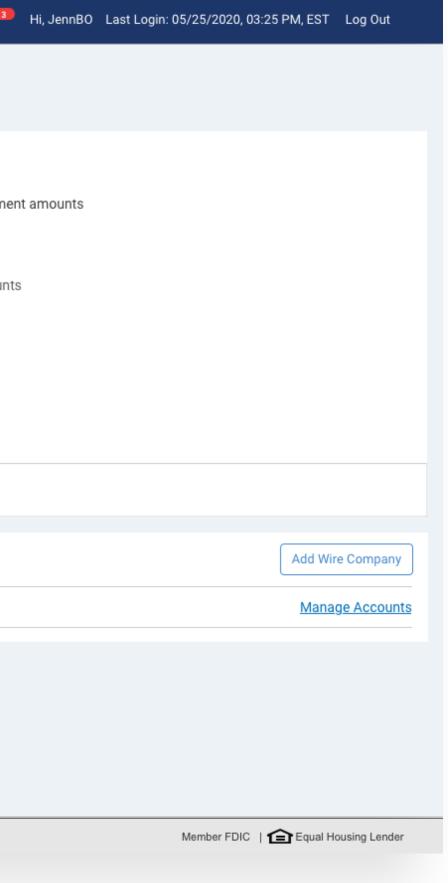

#### 1. Company Configuration

To enable this feature for a specific company, navigate to their Company Details page and select Wires from the Product Features widget. Selections will be applied when the Product Configuration is set to Yes.

Tip: The Company Configuration can be modified while the Product Configuration (Allow Wire File Upload) setting is set to No and the changes will be applied when the Product Configuration setting is set to Yes.

Note: In addition, when the Product Configuration is set to No, customers will not have access to this functionality nor will they see any of the navigation options.

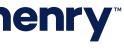

#### Back Office Notification Configuration

| JH | <b>A</b> Treasury Management™                                                 | Company 🗸            | User 🗸      | Configuration $\bullet$ | Reports                               | 2                                    |
|----|-------------------------------------------------------------------------------|----------------------|-------------|-------------------------|---------------------------------------|--------------------------------------|
| N  | otification Configu                                                           | uration <sup>®</sup> |             |                         |                                       |                                      |
|    | se this page to configure what notif<br>eature Active / Inactive toggle swite |                      | able to the | channel users and the   | e delivery methods that they can choo | se from. You can turn off all notifi |
| N  | lotification Feature:                                                         |                      |             |                         |                                       |                                      |
|    | <ul> <li>Positive Pay</li> <li>Stop Payment</li> <li>Transfer/Loan</li> </ul> |                      |             |                         |                                       |                                      |
|    | Type to filter                                                                | Q                    |             |                         |                                       |                                      |
|    |                                                                               |                      |             |                         | FI Recquired 🌲                        | Email 🌩                              |
|    |                                                                               |                      |             |                         |                                       |                                      |
|    | Wire Payment Created                                                          |                      | AC          |                         |                                       |                                      |
|    | Wire Payment Pending Approv                                                   | val                  | AC          |                         |                                       |                                      |
|    | Wire Payment Approved                                                         |                      | AC          |                         |                                       |                                      |
|    | Wire-Approval Rejected                                                        |                      | AC          |                         |                                       |                                      |
|    | Wire Failed                                                                   |                      | AC          |                         |                                       |                                      |
| _  | Wire - Edited/Deleted                                                         |                      | AC          |                         |                                       |                                      |
|    | Save Reset Re                                                                 | vert to Defaults     |             |                         |                                       |                                      |
|    | © 2020 Jack Henry & Associates, Inc.   Te                                     | rms and Conditions   |             |                         |                                       |                                      |

## **jack henry**<sup>\*\*</sup>

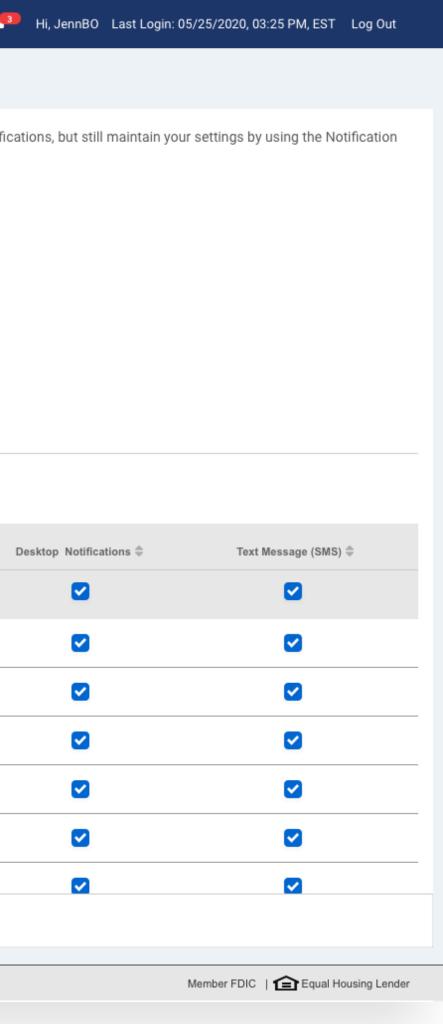

#### 1. Notification

Wire File Uploaded will alert a user when a wire file has been successfully uploaded into Treasury Management. To receive this notification, a user needs to be entitled for the Wire Company as well as have the following user entitlements enabled:

- Wire File Upload
- Create Domestic Wire

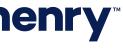

#### Wire File Upload Report

| JHA Treasury Management" Compan                      | ny <del>▼</del> User <del>▼</del> | Configuration 🔫 | Reports                         |                       |                           |                |
|------------------------------------------------------|-----------------------------------|-----------------|---------------------------------|-----------------------|---------------------------|----------------|
| Wire File                                            | Upload Report                     |                 |                                 |                       |                           |                |
| 幸 Filter                                             |                                   |                 |                                 |                       |                           |                |
| Company Name * Fi                                    | ile Name                          |                 | Source                          | Amount                |                           | Received D     |
| tingh the agreent harpers                            |                                   |                 |                                 | ✓ Specific Ame        | ount 🗸                    | Month to       |
|                                                      |                                   |                 |                                 | \$0.00                |                           |                |
| File Name 单                                          | Received Date 🗣                   | Source 🗢        | Total Amount 🗘                  | Total Wires 🗘 Total B | eneficiaries 🗘 Pending Ag | pproval \$     |
| Wire File 1 Delimited version.txt                    | 02/20/2023                        | Res Woods       | \$1,021.46                      | 8                     | 8                         | 0              |
| Delimited1 Wire File.txt                             | 02/16/2023                        |                 | \$51.01                         | 2                     | 2                         | 0              |
| R22 554 WMC01 Fixed Position Format x23 file def.txt | 02/10/2023                        |                 | \$83.00                         | 2                     | 2                         | 0              |
| R22 554 WMC01 Fixed Position Format xxx file def.txt | 02/03/2023                        | Res Woods       | \$83.00                         | 2                     | 2                         | 0              |
| R22 554 WMC01 Fixed Position Format xxx file def.txt | 02/01/2023                        | Name Partners   | \$83.00                         | 2                     | 2                         | o              |
| Viewing 5 items                                      |                                   |                 |                                 |                       |                           |                |
|                                                      |                                   | e Name          |                                 |                       | Amount                    |                |
|                                                      |                                   |                 | Wire File 1 Delimited version.t | xt (Source: )         |                           |                |
|                                                      |                                   |                 | Beneficiary 🗢                   | Debit Account 🗢       | Wire Company Name 🗘       | Effective Date |
|                                                      |                                   | Received Date   | Role Rolling                    | Checking              | Wright Management Company | / 02/27/2023   |
|                                                      |                                   | 02/20/2023      | 21.0.2.cm                       | Checking              | Wright Management Company | / 02/27/2023   |
|                                                      |                                   | 02/16/2023      | have been                       | Checking              | Wright Management Company | 02/27/2023     |
|                                                      |                                   | 02/10/2023      | And Conference                  | Checking              | Wright Management Company | / 02/27/2023   |
|                                                      |                                   | 02/03/2023      | Total Total                     | Checking              | Wright Management Company | / 02/20/2023   |
|                                                      |                                   | 02/01/2023      | Rob Rolling                     | Checking              | Wright Management Company | 02/20/2023     |
|                                                      |                                   |                 | in Latera                       | Checking              | Wright Management Company | 02/20/2023     |
|                                                      |                                   |                 | Rob Builder                     | Checking              | Wright Management Company | 02/20/2023     |

Viewing 8 items

## **jack henry**<sup>\*\*</sup>

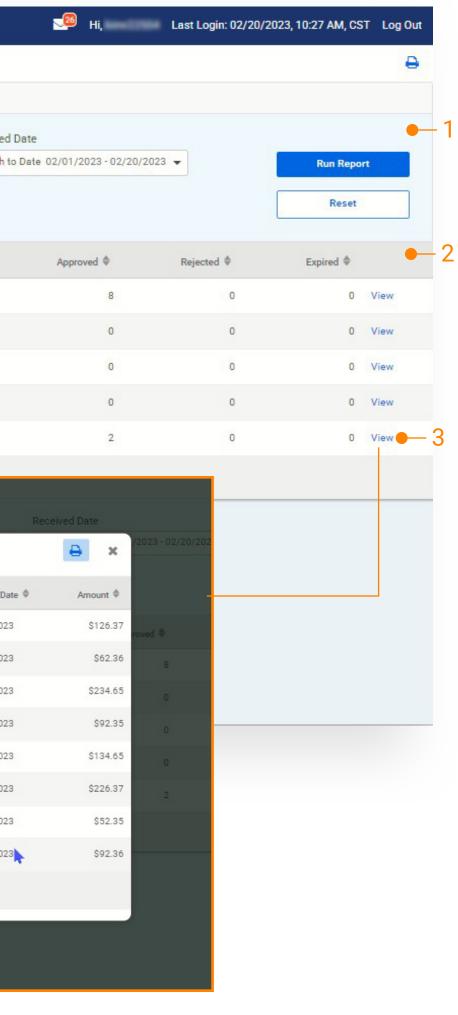

Back Office report that provides information about the files uploaded.

#### 1. Search

Report Results will be based on the search criteria that is used.

#### 2. Report Results

- Received Date
- File Name
- Source
- Amount
  - The total amount of the wires in the file
- Total Wires
  - Includes any wires that were excluded from processing during file upload
- Total Beneficiaries
  - Number of unique beneficiaries
- Approved
- Pending Approval
- Rejected
- Expired
- File Size

#### 3. View

Select View to display the list of wires included in the file. The list of wire transactions will open in a modal.

To view additional detail for a wire, use the existing Wire Payment Activity Report.

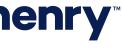

### Navigation

| a  | Transfer                      | Wire                          | ACH                         | Positive Pay                        | Stop Payment            | Bill Pay          |
|----|-------------------------------|-------------------------------|-----------------------------|-------------------------------------|-------------------------|-------------------|
|    | Create Transfer               | Create USD Wire               | Create ACH Payment          | ACH Exceptions                      | Create Stop Payment     | Business Bill Pay |
| a  | Create Transfer from Template | Create USD Wire from Template | Create ACH Tax Payment      | ACH Exceptions - Decision Activity  | Stop Payment Activity   |                   |
| ew | Transfer Activity             | Upload Wires 🛑 🗌              | ACH File Activity           | ACH Filters                         |                         |                   |
|    | Recurring Transfers           | Create FX Wire                | ACH Payment Activity        | Check Exceptions                    |                         |                   |
|    | Transfer Templates            | Wire Activity                 | Recurring ACH Payments      | Check Exceptions - Decision Activit | у                       |                   |
|    | Create Loan Payment           | Wire File Activity 🗕 🗕 🕹      | ACH Templates               | Check Upload Formats                |                         |                   |
|    | Loan Payment Activity         | Recurring Wires               | ACH Tax Templates           | Create/Upload Check Issues          |                         |                   |
|    |                               | Wire Templates                | ACH Recipients              | Issued Item Activity                |                         |                   |
|    |                               | Wire Beneficiaries            | ACH Recipients Activity     |                                     |                         |                   |
|    |                               | Wire Upload Formats $-3$      | ACH Recipient Import Layout |                                     |                         |                   |
| ŀ  |                               |                               |                             |                                     | Prior Day Balance       | E Run Rej         |
|    |                               |                               |                             |                                     | Current Day Transaction | 🖹 Run Rep         |
|    |                               |                               |                             |                                     | Prior Day Transaction   | 🖹 Run Rep         |
|    |                               |                               |                             |                                     | Date Range Balance      | 🖹 Run Rep         |
|    |                               |                               |                             |                                     | Date Range Transaction  | 🖹 Run Rep         |
|    |                               |                               |                             |                                     |                         |                   |

### **jack henry**<sup>\*\*</sup>

From the main navigation, users can:

- 1 Upload Wires
- 2 View Wire File Activity
- 3 Select Wire Upload Formats

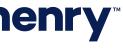

### Wire File Upload Workflow - Summary

|    | YourFi                               |                      |                                          | DASHBOARD        |
|----|--------------------------------------|----------------------|------------------------------------------|------------------|
|    | Upload Wire File                     |                      |                                          |                  |
|    | 1. Select File                       | 2. Summary 3.        | Review 4. Confirmation                   | $\geq$           |
|    | File Upload Summa                    | ry                   |                                          |                  |
|    | File Name: XYZ Title Test C          | co 20912.txt ല 1     |                                          |                  |
|    | File Size: 3.75 KB                   |                      | Total Wires: 6<br>Total Beneficiaries: 6 |                  |
|    | Beneficiary 🌩                        | Debit Account 🌲      | Wire Company Name 🌲                      | Effective Date ≑ |
|    | ✓ XYZ Title Test Co                  | Nickname             | 123 IT Test Company                      | 06/22/2020       |
| 3- | XYZ Title Test Co                    | Checking             | 123 IT Test Company                      | 06/05/2020       |
|    | ✓ XYZ Title Test Co                  | Nickname             | 123 IT Test Company                      | 06/22/2020       |
|    | ✓ XYZ Title Test Co                  | Checking             | 123 IT Test Company                      | 06/05/2020       |
|    | ✓ XYZ Title Test Co                  | Nickname             | 123 IT Test Company                      | 06/22/2020       |
|    | ✓ XYZ Title Test Co                  | Checking             | 123 IT Test Company                      | 06/22/2020       |
|    | Viewing 1-6 of 6                     |                      |                                          |                  |
|    | Back Review                          |                      |                                          |                  |
|    | © 2020 Jack Henry & Associates, Inc. | Terms and Conditions |                                          |                  |

| COUNTS PAY         | MENTS       | REPORTING     | ADMIN            |
|--------------------|-------------|---------------|------------------|
|                    |             |               |                  |
|                    |             |               |                  |
|                    |             |               |                  |
|                    |             |               |                  |
|                    |             |               |                  |
|                    |             |               |                  |
| otal Debit Amount: | \$11,000.00 |               |                  |
|                    |             |               |                  |
|                    | Amount 🖨    |               |                  |
|                    | \$2,500.00  |               | Details          |
|                    | \$2,000.00  |               | Details          |
|                    |             |               |                  |
|                    | \$1,500.00  |               | Details          |
|                    | \$2,000.00  |               | Details          |
|                    | \$1,500.00  |               | <u>Details</u>   |
|                    | \$1,500.00  |               | Details          |
|                    |             |               | 25 💌             |
|                    |             |               |                  |
|                    |             |               |                  |
|                    | Mamhar      | FDIC   숩 Equa | I Hausian Landar |

#### 1. File Summary

After a file has been uploaded, users can view a summary of file information including the file name, summary information (File Size, Total Wires and Beneficiaries, and Total Debit Amount) and a list of wires included in the file.

#### 2. Wire Detail

Select Details to the view the detail for the selected wire. A user can edit the payment information while viewing the detail.

#### 3. Wire Selection

A user can choose to exclude a wire from being submitted for processing by un-checking it during review.

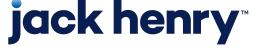

#### Wire File Upload Workflow - Review

| Your <b>Fi</b>           |                                                                                  | Message Ce                                     | enter State Notifications Cut-Off Ti<br>DASHBOARD |
|--------------------------|----------------------------------------------------------------------------------|------------------------------------------------|---------------------------------------------------|
| Upload Wire File         |                                                                                  |                                                |                                                   |
| 1. Select File           | 2. Summary                                                                       | 3. Review 4. 0                                 | Confirmation                                      |
| File Upload Reviev       | v                                                                                |                                                |                                                   |
| File Name: XYZ Title Tes | t Co 20912.txt                                                                   |                                                |                                                   |
| File Size: 3.75 KB       |                                                                                  | Total Wires: 6<br>Total Beneficiaries: 6       | To                                                |
| Beneficiary 🌐            | Debit Account                                                                    | Wire Company Name \$\Rightarrow\$              | Effective Date 🌲                                  |
| XYZ Title Test Co        | Checking                                                                         | 123 IT Test Company                            | 06/22/2020                                        |
| XYZ Title Test Co        | Checking                                                                         | 123 IT Test Company                            | 06/05/2020                                        |
| XYZ Title Test Co        | Checking                                                                         | 123 IT Test Company                            | 06/22/2020                                        |
| Wire Upload Detail       |                                                                                  |                                                |                                                   |
| Beneficiary:             | Banana Republic<br>Account Number:<br>Bank ID: 011103003<br>Bank Name: Test Bank | Wire Amount: \$1,500.00<br>Frequency: One Time | Pur                                               |
| Wire Company Name:       | Philadelphia PA 19125<br>Atomic LLC                                              |                                                |                                                   |
| Debit Account:           | Checking<br>Wire Amount                                                          |                                                | Dumasa                                            |
| XYZ Title Test Co        | Frequency                                                                        | \$134.65<br>Select a Frequency                 | Purpose     Additional Ir                         |
| XYZ Title Test Co        | Effective Date *                                                                 | Specific Date                                  | 03/02/2023 - Reference B                          |
| Viewing 1-6 of 6         |                                                                                  |                                                |                                                   |
| Confirm Back             | Cancel                                                                           |                                                |                                                   |

### **jack henry**<sup>\*\*</sup>

| mes Last Login:     | MM/DD/YYYY, HH: | MM, CST      | 💄 Hi, <logini< td=""><td>)&gt; 👻</td><td></td><td></td></logini<> | )> 👻        |    |   |
|---------------------|-----------------|--------------|-------------------------------------------------------------------|-------------|----|---|
| ACCOUNTS            | PAYMENTS        | REPORTING    | ADMI                                                              | N           |    |   |
|                     |                 |              |                                                                   |             |    |   |
|                     |                 |              |                                                                   |             |    |   |
|                     |                 |              |                                                                   |             |    |   |
|                     |                 |              |                                                                   |             |    |   |
|                     |                 |              | e e                                                               | rint        |    |   |
|                     |                 |              |                                                                   |             |    |   |
| al Debit Amount:    | \$11,000,00     |              |                                                                   |             |    |   |
| al Debit Amount.    | \$11,000.00     |              |                                                                   |             |    |   |
|                     | Amount ≑        |              |                                                                   |             |    |   |
|                     |                 |              |                                                                   | 0           |    |   |
|                     | \$2,500.00      |              | Deta                                                              | <u>iils</u> |    |   |
|                     | \$2,000.00      |              | Deta                                                              | <u>ails</u> | -1 |   |
|                     | \$1,500.00      |              |                                                                   |             |    |   |
|                     |                 |              | •                                                                 | ×           |    |   |
|                     |                 |              | _                                                                 |             |    |   |
| ose:                | Payment         |              |                                                                   |             |    |   |
| tional Information: | Sender to Re    | aciever Info |                                                                   |             |    |   |
|                     | Sender to he    | clever into  |                                                                   |             |    |   |
|                     |                 |              |                                                                   |             | ₽  | × |
|                     | Purpose Field   |              |                                                                   |             |    |   |
| ormation            | Additional Info | rmation      |                                                                   |             |    | + |
| neficiary           |                 |              |                                                                   |             |    |   |
| nenerary            | Reference Ber   | IE .         |                                                                   |             |    |   |
|                     |                 |              |                                                                   |             |    |   |
|                     |                 |              |                                                                   |             |    |   |
|                     | Member          | FDIC   숩 E   | qual Housing Le                                                   | ender       |    |   |
|                     | Wenteel 1       |              | quar i roualing Le                                                |             |    |   |
|                     |                 |              |                                                                   |             |    |   |

Users can review the wires a final time before submitting the wire payments.

#### 1. Wire Details

Payments details can also be viewed by selecting details. Details will display the details for the selected wire. A user can edit some payment information within the Summary portion of this work flow.

Fields that can be edited:

- Wire Amount
- Frequency
- Effective Date
- Purpose
- Additional Information
- Reference Beneficiary

#### 2. Back

Select the back button to navigate to the Summary page and select the details link to make any changes to the payment information.

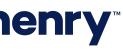

### Wire File Activity

| Search Wire File Activity | <      | Wire File Activity                                         | Recurring Wi | ires Wire Activity | 1             |                      |                       |
|---------------------------|--------|------------------------------------------------------------|--------------|--------------------|---------------|----------------------|-----------------------|
| File Name                 | ^      | Type to filter                                             | ۹ 🗕          | -2                 |               |                      |                       |
| Source                    |        | File Name                                                  | File Size 🔷  | Source 🗢           | Received Date | Total Wires/Amount 🔶 | Approved/Submitted \$ |
| All                       | •      | Wire File 1 Delimited                                      | 1206         | Kim Maara          | 02/20/2023    | (8) \$1,021.46       | 8                     |
| Received Date             |        |                                                            |              |                    |               |                      |                       |
| Received Date             | •      | Delimited1 Wire<br>File.txt                                | 298          | Kim Maare          | 02/16/2023    | (2) \$51.01          | 2                     |
| Amount                    |        | R22 554 WMC01                                              | 202          |                    | 00/10/2022    | (0) 600 00           |                       |
| Specific Amount           | •      | Fixed Position Format<br>x23 file def.txt                  | 288          | David Other        | 02/10/2023    | (2) \$83.00          | 2                     |
| \$0.00                    |        | R22 554 WMC01<br>Fixed Position Format<br>xxx file def.txt | 288          | Ker Marra          | 02/03/2023    | (2) \$83.00          | 2                     |
|                           |        | R22 554 WMC01<br>Fixed Position Format<br>xxx file def.txt | 288          | Naci Patrice       | 02/01/2023    | (2) \$83.00          | 2                     |
|                           |        | <u>Delimited1 Wire</u><br><u>File.txt</u>                  | 303          | Kin Maara          | 01/31/2023    | (2) \$51.01          | 2                     |
|                           |        | R22 554 WMC01<br>FPFX file xyz 2.txt                       | 1136         | Kim Maara          | 01/30/2023    | (8) \$311.00         | 8                     |
|                           |        | R22 554 WMC01<br>Fixed Position Format<br>xxx file def.txt | 288          | Kiri Maara         | 01/25/2023    | (2) \$83.00          | 2                     |
|                           |        | R22 554 WMC01<br>Fixed Position Format<br>xxx file def.txt | 288          | Co-Marso           | 01/18/2023    | (2) \$72.00          | 2                     |
| 4                         | +<br>+ | R22 554 WMC01                                              | 200          | Main Administrator | 01/10/2022    | (2) 6102.00          | 0                     |
| Search                    | Reset  | Viewing 1 to 10 of 12 ite                                  |              |                    |               |                      |                       |

Tip: Navigating to Wire Activity has 2 paths. First, when navigating from the Wire File Activity by selecting Review or File Name, users will see only the wires associated with the selected file on the Wire Activity page. Second, selecting Wire Activity from the main navigation menu, users will see all wire activity which includes pending approvals, future dated, as well as wire history.

### **jack henry**<sup>\*\*</sup>

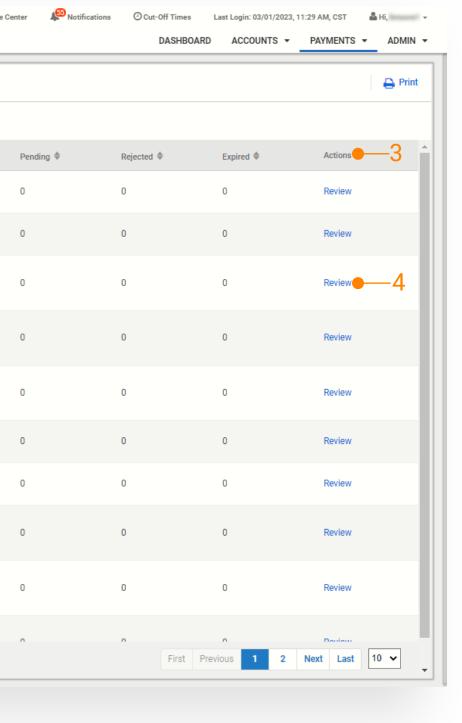

Wire File Activity view will display a list of wire files that have been uploaded.

#### 1. Quick Navigation

Users can quickly navigate between page views (Wire File Activity, Recurring Wires, and Wire Activity).

#### 2. Type to Filter

Users may utilize the Type to Filter in order to narrow the results. This feature will filter across the results to refine based on the users entered criteria.

#### 3. Information Available

- File Name (Link to wire transactions)
- File Size
- Source (User)
- Received Date
- Total Wire / Amount
- The status of the wires including
  - Approved / Submitted
  - Pending
  - Rejected
  - Expired
- Action

#### 4. Wire Activity

To see a list of wires that were included in the file select Review or click the File Name.

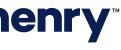

#### Wire Activity - File Hyperlink

| Wire Fle 1 Delimited version.st       Type to file       Wire Company       Wire Type 0       Wire Management Company       Dott Account 9       Beenfiniary Manage       Wire Manage       Wire Management Company       Dott Management Company       Dott Management Company       Dott Management Company       Dott Management Company       Domestic       Common Company       Using Management Company       Domestic       Common Company       Using Management Company       Domestic       Common Company       Domestic       Common Company       Using Management Company       Do |           | clivity - Recurring wire  | Wire File Activity        |             |                  |                    |            |                                                                |                | Create Nev | v Payment 🕹 Do | wnload + |
|----------------------------------------------------------------------------------------------------|-----------|---------------------------|---------------------------|-------------|------------------|--------------------|------------|----------------------------------------------------------------|----------------|------------|----------------|----------|
| Transaction ID *         Wire Company *         Wire Type *         Debit Account *         Beneficiary Name *         Ourrency *         Wire Annount *         Effective Date *         Oreaded Date *         OMAD *         Status *         Account *           W000000345911         Wright Management Company         Domestic         Incl *         USD         126.37         02/27/2023         02/20/2023         Incl **         Transmitted           W000000345912         Wright Management Company         Domestic         Incl **         USD         02.46.5         02/27/2023         02/20/2023         Incl **         Transmitted         Incl **         Incl **<                                                                                                    | Wire File | e 1 Delimited version.txt | •—1                       |             |                  |                    |            |                                                                |                |            |                |          |
| W00000345911Wright Management CompanyDomesticUSD126.702/27/202302/20/203TransmittedW00000345912Wright Management CompanyDomesticStaStaSta02/27/202302/20/203TransmittedW00000345913Wright Management CompanyDomesticStaStaSta02/27/202302/20/203TransmittedW00000345914Wright Management CompanyDomesticStaStaSta02/27/20302/20/203TransmittedW00000345915Wright Management CompanyDomesticStaStaStaSta02/20/20302/20/203StaTransmittedW00000345915Wright Management CompanyDomesticStaStaStaSta02/20/20302/20/20302/20/203PostedW00000345915Wright Management CompanyDomesticStaStaStaSta02/20/20302/20/203PostedStaW00000345916Wright Management CompanyDomesticStaStaSta02/20/20302/20/203PostedStaPostedW00000345917Wright Management CompanyDomesticStaStaSta02/20/20302/20/20302/20/203PostedStaW00000345918Wright Management CompanyDomesticStaStaSta02/20/20302/20/203PostedStaW00000345917Wright Management CompanyDomesticStaStaSta02/20/20302/20/203PostedStaW0000                                                                                                    | Type to f | filter Q                  |                           |             |                  |                    |            |                                                                |                |            |                |          |
| W00000345912Wright Management CompanyDomesticIsoUSD62.360/27/20230/20/2023TransmittedW00000345913Wright Management CompanyDomesticIsoUSD23.4650/27/20230/20/2023TransmittedW00000345914Wright Management CompanyDomesticIsoUSD92.350/27/20230/20/2023TransmittedW00000345915Wright Management CompanyDomesticIsoUSD92.350/27/20230/20/2023PostedW00000345915Wright Management CompanyDomesticIsoUSD134.650/20/20230/20/2023PostedW00000345916Wright Management CompanyDomesticIsoUSD26.370/20/20230/20/2023PostedW00000345917Wright Management CompanyDomesticIsoIso10592.350/20/20230/20/2023PostedW00000345918Wright Management CompanyDomesticIsoIso10592.350/20/20230/20/2023PostedW00000345917Wright Management CompanyDomesticIsoIso10512.350/20/20230/20/2023PostedW00000345918Wright Management CompanyDomesticIsoIsoIso15.350/20/20230/20/2023PostedW00000345918Wright Management CompanyDomesticIsoIsoIso15.350/20/20230/20/2023PostedW00000345918Wright Management CompanyDomesticIso <td< th=""><th></th><th>Transaction ID ≑</th><th>Wire Company ≑</th><th>Wire Type ≑</th><th>Debit Account \$</th><th>Beneficiary Name 🗘</th><th>Currency ≑</th><th>Wire Amount <math>\Leftrightarrow</math> Effective Date <math>\Leftrightarrow</math></th><th>Created Date ≑</th><th>OMAD \$</th><th>Status ≑</th><th>Actio</th></td<>                                                                                                    |           | Transaction ID ≑          | Wire Company ≑            | Wire Type ≑ | Debit Account \$ | Beneficiary Name 🗘 | Currency ≑ | Wire Amount $\Leftrightarrow$ Effective Date $\Leftrightarrow$ | Created Date ≑ | OMAD \$    | Status ≑       | Actio    |
| W00000345913Wright Management CompanyDomesticIseUSD234.6502/27/202302/20/2023TransmittedW00000345914Wright Management CompanyDomesticIseUSD92.3502/27/202302/20/2023TransmittedW00000345915Wright Management CompanyDomesticIseSOSD134.6502/20/202302/20/2023PostedW00000345916Wright Management CompanyDomesticIseSDSD226.3702/20/202302/20/2023PostedW00000345917Wright Management CompanyDomesticIseSDSD92.3602/20/202302/20/2023PostedW00000345918Wright Management CompanyDomesticIseSDSD92.3602/20/202302/20/2023PostedW00000345918Wright Management CompanyDomesticIseSDSD52.502/20/202302/20/2023PostedW00000345918Wright Management CompanyDomesticIseIseSDSDSD02/20/202302/20/2023PostedW00000345918Wright Management CompanyDomesticIseIseSDSDSDSD02/20/202302/20/2023PostedW00000345918Wright Management CompanyDomesticIseIseIseSDSDSDSDSDSDSDSDSDW00000345918Wright Management CompanyDomesticIseIseIseSDSDSDSDSD<                                                                                                    |           | W000000345911             | Wright Management Company | Domestic    | 8091216          | Bolt Builder       | USD        | 126.37 02/27/2023                                              | 02/20/2023     |            | Transmitted    |          |
| W00000345914Wright Management CompanyDomesticUSD92.3502/27/20302/20/203TransmittedW00000345915Wright Management CompanyDomesticOmesticUSD134.6502/20/20302/20/203PostedW00000345916Wright Management CompanyDomesticOmesticUSD226.3702/20/20302/20/203PostedW00000345917Wright Management CompanyDomesticDomesticUSD92.6502/20/20302/20/203PostedW00000345918Wright Management CompanyDomesticDomesticUSD52.5502/20/20302/20/203Posted                                                                                                    |           | W000000345912             | Wright Management Company | Domestic    | 8681216          | Bolt Burther       | USD        | 62.36 02/27/2023                                               | 02/20/2023     |            | Transmitted    |          |
| W00000345915Wright Management CompanyDomesticUSD134.6502/20/20302/20/203PostedW00000345916Wright Management CompanyDomesticOmesticUSD226.3702/20/20302/20/203PostedPostedW00000345917Wright Management CompanyDomesticDomesticUSD92.3602/20/20302/20/203PostedPostedW00000345918Wright Management CompanyDomesticDomesticImage: CompanyDomesticImage: CompanyPostedPosted                                                                                                    |           | W000000345913             | Wright Management Company | Domestic    | 8681216          | Insteillare        | USD        | 234.65 02/27/2023                                              | 02/20/2023     |            | Transmitted    |          |
| W00000345916Wright Management CompanyDomesticSomesticUSD226.3702/20/20302/20/203PostedW00000345917Wright Management CompanyDomesticSomesticSomesticUSD92.3602/20/20302/20/203PostedPostedW00000345918Wright Management CompanyDomesticSomesticSomesticSomesticSomesticSomesticSomesticSomestic                                                                                                    |           | W000000345914             | Wright Management Company | Domestic    | 8681216          | Joe Customer       | USD        | 92.35 02/27/2023                                               | 02/20/2023     |            | Transmitted    |          |
| W00000345917         Wright Management Company         Domestic         USD         92.36         02/20/203         02/20/203         Posted           W00000345918         Wright Management Company         Domestic         Image: Management Company         Domestic         Image: Management Company         Posted         Posted                                                                                                    |           | W000000345915             | Wright Management Company | Domestic    | 8681216          | Date for           | USD        | 134.65 02/20/2023                                              | 02/20/2023     |            | Posted         |          |
| W00000345918         Wright Management Company         Domestic         USD         52.35         02/20/2023         02/20/2023         Posted                                                                                                    |           | W000000345916             | Wright Management Company | Domestic    | 8691216          | Bolt Builder       | USD        | 226.37 02/20/2023                                              | 02/20/2023     |            | Posted         |          |
|                                                                                                    |           | W000000345917             | Wright Management Company | Domestic    | 8681216          | Bolt Bullier       | USD        | 92.36 02/20/2023                                               | 02/20/2023     |            | Posted         |          |
| Viewing 1 - 8 of 8 wires<br>25 ✓                                                                                                    |           | W000000345918             | Wright Management Company | Domestic    | 0001216          | Joe Castomer       | USD        | 52.35 02/20/2023                                               | 02/20/2023     |            | Posted         |          |
|                                                                                                    |           | Viewing 1 - 8 of 8 wires  |                           |             |                  |                    |            |                                                                |                |            | 25 🗸           | -        |
|                                                                                                    |           |                           |                           |             |                  |                    |            |                                                                |                |            |                |          |
|                                                                                                    |           |                           |                           |             |                  |                    |            |                                                                |                |            |                |          |
|                                                                                                    |           |                           |                           |             |                  |                    |            |                                                                |                |            |                |          |
|                                                                                                    |           |                           |                           |             |                  |                    |            |                                                                |                |            |                |          |
|                                                                                                    |           |                           |                           |             |                  |                    |            |                                                                |                |            |                |          |
|                                                                                                    |           |                           |                           |             |                  |                    |            |                                                                |                |            |                |          |
|                                                                                                    |           |                           |                           |             |                  |                    |            |                                                                |                |            |                |          |
|                                                                                                    |           |                           |                           |             |                  |                    |            |                                                                |                |            |                |          |

### **jack henry**

#### 1. File Name

Users can navigate to the Wire Activity page for a specific wire file by using the REVIEW action on the Wire File Activity page. When this action is selected, the user will be taken to the Wire Activity page with just the wire transactions for that specific file presented. The file name displayed on the Wire Activity page is a quick link, allowing quick navigation back to the Wire File Activity page, with details specific to the wire file.

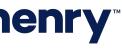

#### Wire Activity

| )<br>Your <b>Fi</b>            |       |         |                          |                           |             |                 |                    |            | Message Center | Notifications        | Cut-Off Times  | Last Login: 02/20 |           | M,CST ≗Hi,<br>/MENTS ▼ ADMIN |
|--------------------------------|-------|---------|--------------------------|---------------------------|-------------|-----------------|--------------------|------------|----------------|----------------------|----------------|-------------------|-----------|------------------------------|
| Search Wire Activity           | <     | Wire A  | ctivity • Recurring W    | Vires Wire File Activity  |             |                 |                    |            |                |                      |                | Create New Pa     | ayment    | 📥 Download 🗸 🗎 🖨 Pri         |
| Wire Company Name:             |       | Type to | filter Q                 |                           |             |                 |                    |            |                |                      |                |                   |           |                              |
| The Wright Management Company  | -     |         |                          |                           |             |                 |                    |            |                |                      |                |                   |           |                              |
| Nire Type:                     |       |         | Transaction ID \$        | Wire Company ©            | Wire Type ‡ | Debit Account 0 | Beneficiary Name © | Currency © | Wire Amount 0  | Effective Date 0     | Created Date 0 | OMAD \$           | Status 0  | Actions                      |
| Both Domestic International    |       |         | <u>w000000345911</u>     | Wright Management Company | Domestic    | xxx1316         | Box Burner         | USD        | 126.37         | 02/27/2023           | 02/20/2023     |                   | Scheduled | Cancel Wire                  |
|                                |       |         | W000000345912            | Wright Management Company | Domestic    | xxx1316         | Res Bullet         | USD        | 62.36          | 02/27/2023           | 02/20/2023     |                   | Scheduled | Cancel Wire                  |
| Status:                        |       |         | W000000345913            | Wright Management Company | Domestic    | xxx1316         | Bally Day          | USD        | 234.65         | 02/27/2023           | 02/20/2023     |                   | Scheduled | Cancel Wire                  |
| All Selected                   | -     |         | W000000345914            | Wright Management Company | Domestic    | xxx1316         | And Contemport     | USD        | 92.35          | 02/27/2023           | 02/20/2023     |                   | Scheduled | Cancel Wire                  |
| Debit Account:<br>All Selected | •     |         | W000000343081            | Wright Management Company | Domestic    | xxx1316         | Renter Classers    | USD        | 250.00         | 02/22/2023<br>Weekly | 02/15/2023     |                   | Scheduled | Cancel Wire                  |
|                                |       |         | W000000345915            | Wright Management Company | Domestic    | xxx1316         | Inter Sec.         | USD        | 134.65         | 02/20/2023           | 02/20/2023     |                   | Posted    |                              |
| Beneficiary Name:              |       |         | W000000345916            | Wright Management Company | Domestic    | xxx1316         | Res Bullet         | USD        | 226.37         | 02/20/2023           | 02/20/2023     |                   | Posted    |                              |
|                                |       |         | W000000345917            | Wright Management Company | Domestic    | xxx1316         | Res Barray         | USD        | 92.36          | 02/20/2023           | 02/20/2023     |                   | Posted    |                              |
| Transaction ID:                |       |         | W000000345918            | Wright Management Company | Domestic    | xxx1316         | and Comments       | USD        |                | 02/20/2023           | 02/20/2023     |                   | Posted    |                              |
|                                |       |         | Viewing 1 - 9 of 9 wires |                           |             |                 |                    |            |                |                      |                |                   |           | -                            |
| OMAD:                          |       |         | Fiching 1 - 5 of 5 miles |                           |             |                 |                    |            |                |                      |                |                   | 25        | <u></u>                      |
| Currency:                      |       |         |                          |                           |             |                 |                    |            |                |                      |                |                   |           |                              |
|                                | -     |         |                          |                           |             |                 |                    |            |                |                      |                |                   |           |                              |
| Wire Amount:                   | _     |         |                          |                           |             |                 |                    |            |                |                      |                |                   |           |                              |
| Specific Amount                |       |         |                          |                           |             |                 |                    |            |                |                      |                |                   |           |                              |
| Effective Date:                |       |         |                          |                           |             |                 |                    |            |                |                      |                |                   |           |                              |
| Date Range                     | -     | -       |                          |                           |             |                 |                    |            |                |                      |                |                   |           |                              |
| Search                         | Reset | Approv  | ve Reject 🔴              | _1                        |             |                 |                    |            |                |                      |                |                   |           |                              |

© 2023 Jack Henry & Associates, Inc. | Terms and Conditions

### **jack henry**<sup>\*\*</sup>

Member FDIC | 😭 Equal Housing Lender

The Wire Activity page will list the wires that were included in the file selected.

#### 1. Quick Navigation

Quickly navigate between page views. Will allow users to go quickly between Wire File Activity, Recurring Wires, and Wire Activity page views.

#### 2. Wire Detail

To view the detail for a wire select the Transaction ID. Note: The Wire Detail page will include the File Name for the uploaded wire.

#### 3. Action Menu

If a payment is Pending Approval, selecting Approve or Reject from the Actions menu drop-down will update the status for that wire.

#### 4. Action Buttons

Users can select one, multiple, or all wires to approve or reject.

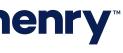

pll

#### Wire Activity - Wire Details

| )<br>Your <b>F</b> i    |                                                                                                | Message Center | Notificat      | ions O Cut-Off Times                |
|-------------------------|------------------------------------------------------------------------------------------------|----------------|----------------|-------------------------------------|
|                         |                                                                                                |                |                | DASHB                               |
| Back to Wire Activity   |                                                                                                |                |                |                                     |
| Wire Detail: W0         | 00000345916                                                                                    |                |                |                                     |
| Payment Information     | ۱                                                                                              | Ben            | eficiary Infor | mation                              |
| File Name:              | Wire File 1 Delimited version.txt                                                              | Acco           | ount Number:   | 00307044                            |
| Transaction ID:         | W00000345916                                                                                   | Nam            | e:             | Bolt Bullder                        |
| OMAD:                   |                                                                                                | Addr           | ess:           | 201 Main Road<br>Phoenix, TX 65650, |
| Status:                 | Posted                                                                                         | Note           | s:             | Notes 1                             |
| Wire Company Name:      | The Wright Management Company                                                                  | Rout           | ing Number:    | 011102353                           |
| Debit Account:          | 8691316                                                                                        | Bank           | Name:          | PEOPLESBANK                         |
| Effective Date:         | 02/20/2023                                                                                     | Bank           | Address:       | HOLYOKE, MA, UNITED                 |
| Wire Amount:            | 226.37 USD                                                                                     |                |                |                                     |
| Frequency:              | One Time                                                                                       |                |                |                                     |
| Purpose:                | Purpose Field                                                                                  |                |                |                                     |
| Additional Information: | Additional Information                                                                         |                |                |                                     |
| Reference Beneficiary:  | Reference Bene                                                                                 |                |                |                                     |
| Audit:                  | 2/20/2023 10:28:46 AM : Scheduler :<br>Transmitted<br>2/20/2023 10:28:43 AM : kmoore1 :<br>New |                |                |                                     |

Back

### **jack henry**

| ies    | Last L | .ogin: 03/01/ | /2023, 08 | :20 AM, C  | ST     | 📥 Hi,           | kmoore1 | Ŧ  |
|--------|--------|---------------|-----------|------------|--------|-----------------|---------|----|
| BOARD  |        | ACCOUNT       | s 🕶       | PAYME      | NTS -  | -               | ADMIN   | •  |
|        |        |               |           |            |        |                 |         |    |
|        |        |               |           |            |        |                 |         |    |
|        |        |               |           | <b>*</b> [ | Downlo | ad <del>-</del> | 🖨 Pri   | nt |
|        |        |               |           |            |        |                 |         |    |
|        |        |               |           |            |        |                 |         |    |
|        |        |               |           |            |        |                 |         |    |
|        |        |               |           |            |        |                 |         |    |
|        |        |               |           |            |        |                 |         |    |
|        |        |               |           |            |        |                 |         |    |
|        |        |               |           |            |        |                 |         |    |
|        |        |               |           |            |        |                 |         |    |
|        |        |               |           |            |        |                 |         |    |
| ED STA | TES    |               |           |            |        |                 |         |    |
|        |        |               |           |            |        |                 |         |    |
|        |        |               |           |            |        |                 |         |    |
|        |        |               |           |            |        |                 |         |    |
|        |        |               |           |            |        |                 |         |    |
|        |        |               |           |            |        |                 |         |    |
|        |        |               |           |            |        |                 |         |    |
|        |        |               |           |            |        |                 |         |    |
|        |        |               |           |            |        |                 |         |    |
|        |        |               |           |            |        |                 |         |    |
|        |        |               |           |            |        |                 |         |    |
|        |        |               |           |            |        |                 |         |    |
|        |        |               |           |            |        |                 |         |    |

The Wire Detail view displays specific details about a single wire transaction

#### 1 File Name

To view the details of the wire file, select the file name. The user will be taken to the Wire File Activity page with the details specific to the file containing this transaction.

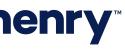

#### Wire Upload Formats

| $\checkmark$ | ′our <b>Fi</b>           |                | Message Center 斗 Notifications 🕚 Cut-Off Tin |
|--------------|--------------------------|----------------|----------------------------------------------|
|              |                          |                | DASHBOARD                                    |
|              | Wire Upload Formats      |                |                                              |
|              | Upload Formats ≑         | Туре 🌲         | Created Date 🌩                               |
|              | Delimited 1              | Delimited      | 05/21/2020                                   |
|              | XYZ Format               | Delimited      | 05/21/2020                                   |
|              | 123 Format               | Delimited      | 05/21/2020                                   |
|              | Fixed Format 1 — 3       | Fixed Position | 05/21/2020                                   |
|              | Test 1 Format            | Fixed Position | 05/21/2020                                   |
|              | Test Format 2            | Fixed Position | 05/21/2020                                   |
|              | Test Format 3            | Fixed Position | 05/21/2020                                   |
|              | Test Format 4            | Delimited      | 05/21/2020                                   |
|              | Test Format 5            | Delimited      | 05/21/2020                                   |
|              | Test Format 6            | Delimited      | 05/21/2020                                   |
|              | Test Format 7            | Delimited      | 05/21/2020                                   |
|              | 100 records Viewing 1-25 |                | 25 💌                                         |

© 2020 Jack Henry & Associates, Inc. | Terms and Conditions

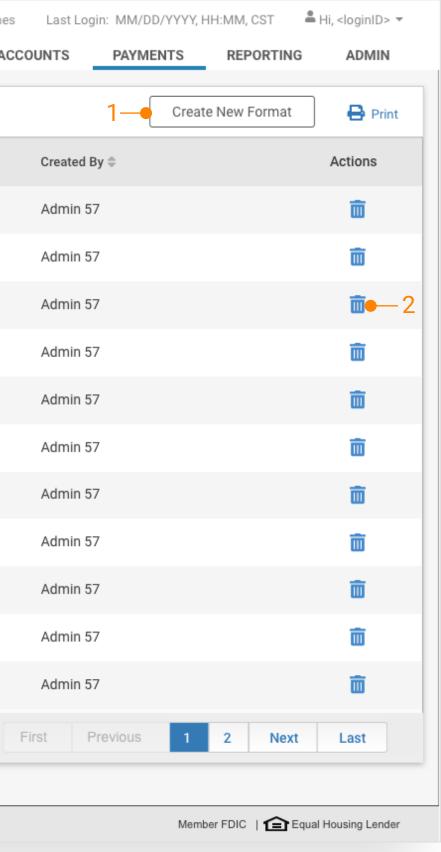

New page will display a list of saved file formats

#### **1** Create New Format

Navigates to the mapping tool where the user can create a new wire upload format.

#### 2 Delete Format

Deletes the selected format.

#### **3 View Format**

Navigates to the mapping for the selected wire upload format where a user can view and edit the current format.

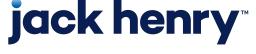

### Wire Upload Formatting Tool

| ire Upload Template Formating Tool                                                   | Fixed Position       | •1                                                                                                    |                |                                                       |              |                                                      |          |
|--------------------------------------------------------------------------------------|----------------------|----------------------------------------------------------------------------------------------------|----------------|-------------------------------------------------------|--------------|------------------------------------------------------|----------|
| ormat Name<br>Fixed Format 1                                                         |                      | Text                                                                                                    | t qualifier is | identified by a single quotes ( ' ) and field delimit | er is identi | fied by a comma ( , ).                               |          |
| ixed Position I<br>cclude Header Rows Exclude Fo                                     | oter Rows            | Item Amount  Decimal Included                                                                            | Whole D        | ollar (798 = 798.00)                                  | nal (708 -   | = 7.98) Effective Date Format                        | 7        |
| eld Positioning                                                                      |                      |                                                                                                    |                |                                                       |              | 2• G                                                 | ossary 🗣 |
| ag and drop the fields to reposition. The charact Wire Company 1 PAYMENT INFORMATION | - 20 <b>20</b>       | adjusted on the right side of each item.         Debit Account       21 - 25         PAYMENT INFORMATION | 5 🗘            | Beneficiary 26 - 45<br>PAYMENT INFORMATION            | 20 🗘         | Effective Date 46 - 53<br>PAYMENT INFORMATION        | 8 🔹      |
| Wire Amount 54<br>PAYMENT INFORMATION                                                | - <sup>63</sup> 10 🗘 | Purpose 64 - 83<br>PAYMENT INFORMATION                                                                   | 20 🗘           | Bank ID 84 - 92 BENEFICIARY INFORMATION               | 9 🗘          | Bank Name 93 - 112<br>BENEFICIARY INFORMATION        | 20 ‡     |
| Bank State 113 -<br>BENEFICIARY INFORMATION                                          | <sup>114</sup> 2     | Account Number 115 - 126<br>BENEFICIARY INFORMATION                                                      | 12 ‡           | Notes 127 - 146<br>BENEFICIARY INFORMATION            | 20 ‡         | Name 147 - 166<br>BENEFICIARY INFORMATION            | 20 ‡     |
| City 167 -<br>BENEFICIARY INFORMATION                                                | 181 15 ‡             | State 182 - 183<br>BENEFICIARY INFORMATION                                                               | 2              | ZIP Code 184 - 188<br>BENEFICIARY INFORMATION         | 5 ‡          |                                                      |          |
| ag and drop optional items to the space above t                                      | o activate           | _                                                                                                    |                |                                                       |              |                                                      |          |
| Additional Info (optional)<br>PAYMENT INFORMATION                                    | 20 🖡                 | Reference Beneficiary (optional)<br>PAYMENT INFORMATION                                                  | 15 ‡           | Address Line 1 (optional)<br>BENEFICIARY INFORMATION  | 20 🖡         | Address Line 2 (optional)<br>BENEFICIARY INFORMATION | 20 🗘     |
| Bank ID (optional)<br>DOMESTIC INTERMEDIARY                                          | 15 🗘                 | Bank Name (optional)<br>DOMESTIC INTERMEDIARY                                                            | 20 🗘           | Bank City (optional)<br>DOMESTIC INTERMEDIARY         | 15 🗘         | Bank State (optional)<br>DOMESTIC INTERMEDIARY       | 2        |
| Filler Tile (optional)                                                               | 0 ‡                  | <b>→</b> 5                                                                                               |                |                                                       |              |                                                      |          |
|                                                                                      |                      |                                                                                                    |                |                                                       |              |                                                      |          |

**Fixed Position** When creating a Fixed Position file format, the tiles will display the position in the file and, the length of the field. Users can adjust the length by using the arrows.

| Wire Company1 - 20PAYMENT INFORMATION | 20 🖡 |
|---------------------------------------|------|
|                                       |      |

**Delimited** When creating a Delimited file format, the position in the file is shown as the tile number and, will update as the tiles are moved.

| Wire Company        | 1 |
|---------------------|---|
| PAYMENT INFORMATION |   |

#### **1 Select Format**

User is able to build either a Fixed Position or Delimited file map. They select the Upload format as the first step.

#### 2 Glossary

Defines each field and provide users with any character or size limitations for a field.

#### 3 Legend

Tiles are color coded to help users quickly identify each field.

#### 4 Mapping Section

Tiles displayed in the mapping section are required and cannot be moved to the optional sectional below. Users can set the file order by dragging the tiles.

#### 5 Optional Tiles

In additional to the optional fields, the Filler Tile can be used a placeholder to account for items in the file that will not be included in the payment details.

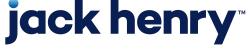